## **Guía paso a paso ACCESO A BIBLIOTECA DIGITAL** UNIVERSIDAD ARTURO PRAT

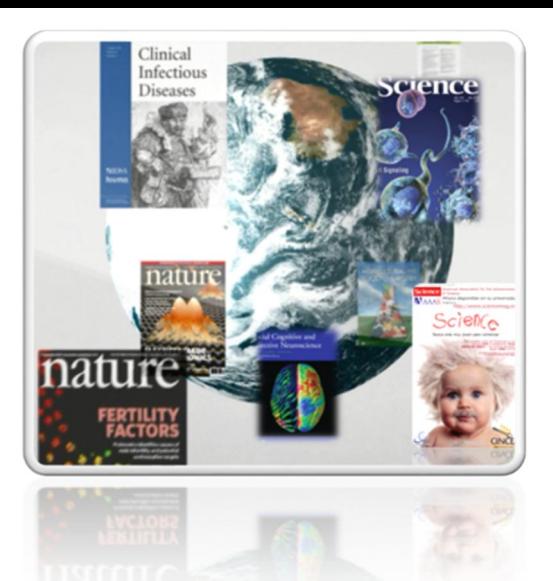

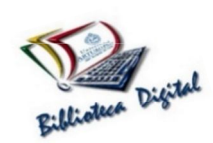

 $\overline{\phantom{0}}$ 

**1**

La Universidad Arturo Prat, a través de la Biblioteca Digital, cuenta con una amplia gama de recursos digitales disponibles a toda la comunidad universitaria a través de sus bases de datos y libros digitales, a los que puedes acceder desde el campus universitario o fuera de él.

Ingresa al portal de la Universidad Arturo Prat www.unap.cl, localiza y digita tu Rut o e-mail y clave.

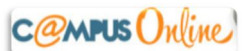

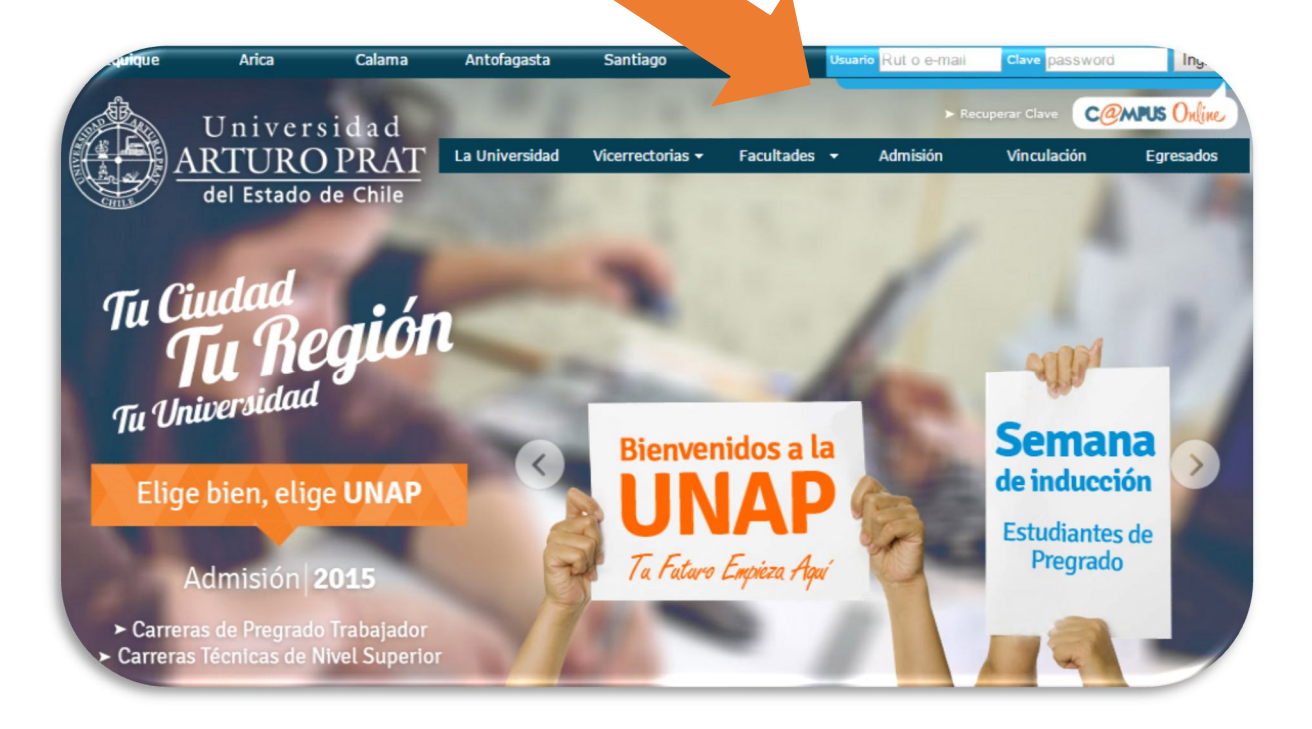

 Aparecerá esta ventana, donde veremos el Portal de servicios, seleccione el vínculo de BIBLIOTECA DIGITAL.

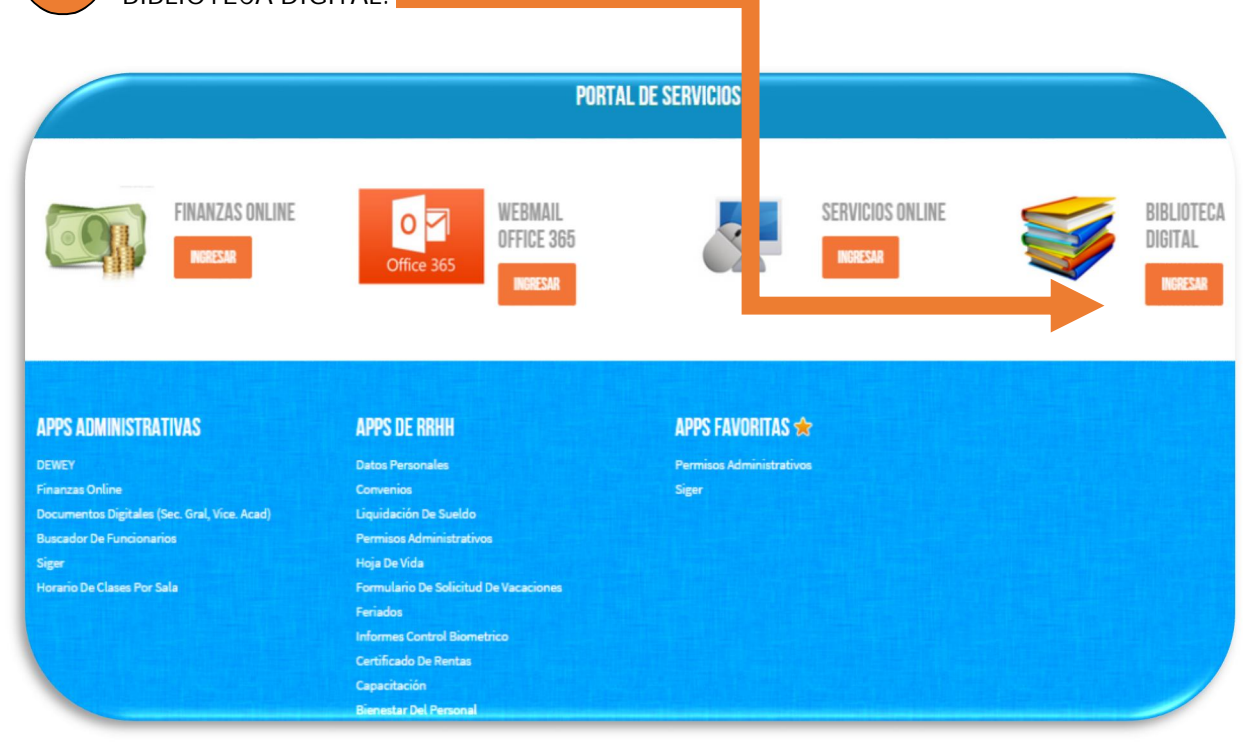

Se desplegara el siguiente listado de bases de datos

**2**

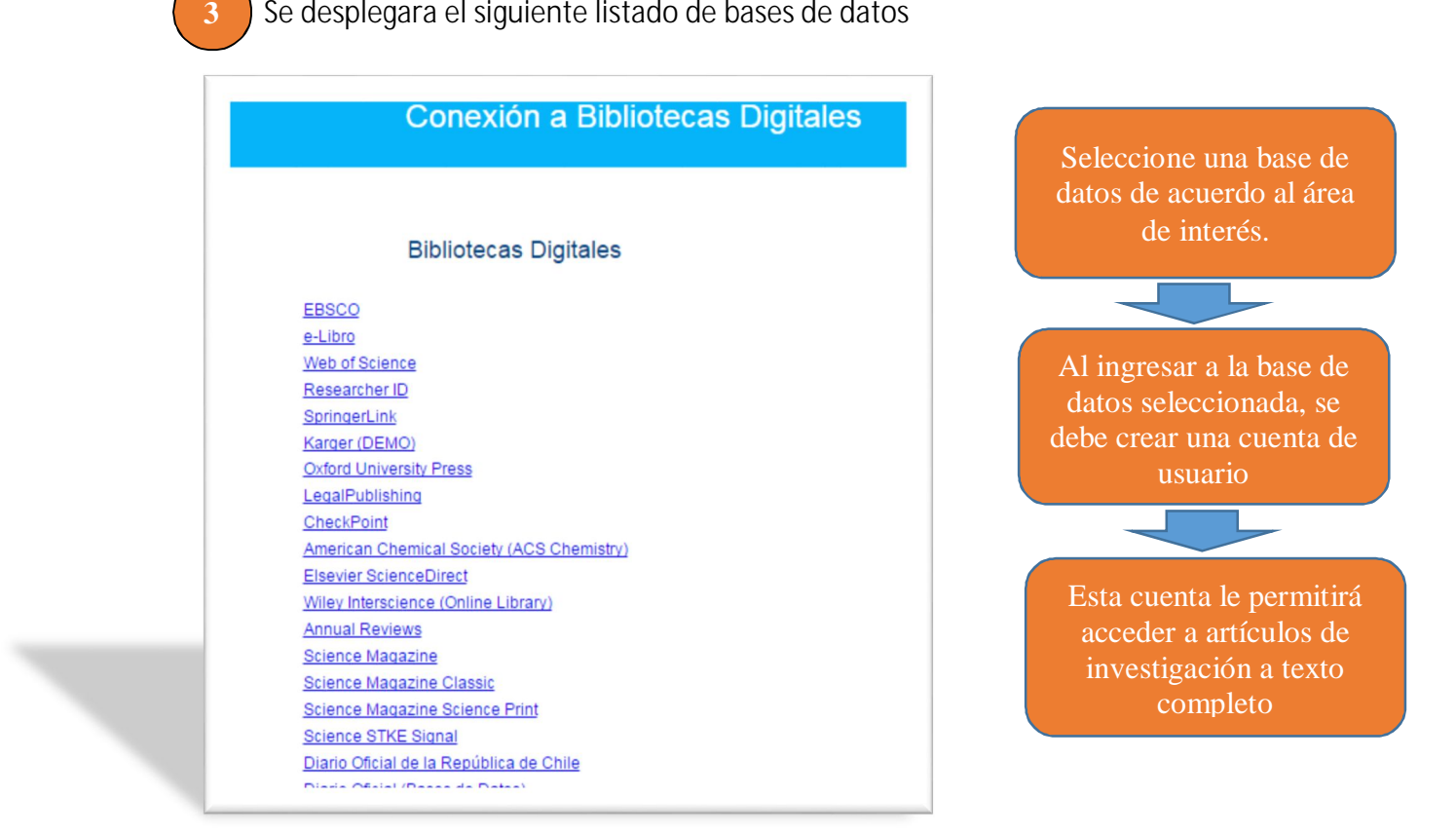